# XION **URECORD**

#### **USB AUDIO RECORDING INTERFACE**

**QUICKSTART MANUAL**  ENGLISH  $(3 - 8)$ 

**GUÍA DE INICIO RÁPIDO**  ESPAÑOL ( $9 - 14$ )

**GUIDE D'UTILISATION SIMPLIFIÉ**  FRANÇAIS ( 15 – 20 )

> **KURZANLEITUNG**  DEUTSCH ( 21 – 26 )

**GUIDA RAPIDA** ITALIANO ( 27 – 32 )

**SNELSTARTGIDS**  NEDERLANDS ( 33 – 38 )

### **INTRODUCTION**

Welcome to U RECORD – the quickest and easiest way to transfer your vinyl records to your computer. Once you record your vinyl, you can burn music CDs or even load your favorite records onto portable media players!

The U RECORD system consists of the USB Recorder device and accompanying software for your computer. If you are a beginner user and are looking for the quickest way to record your vinyl, you may wish to use our EZ Vinyl Converter (PC) or EZ Audio Converter (Mac) software. These applications are extremely easy to use and we have included a handy manual (see the EZ Vinyl/Tape Converter Software Guide) to guide you through all the necessary steps.

Please read this manual for information about the USB Recorder and how to connect it to your record player and computer. Once you become familiar with the connection procedure and the features of the device, insert the included CD into your computer's CD-ROM drive and install the software application which best suits you. Refer to the software manuals included on the CD for information on software operation. We sincerely hope that you enjoy this great product!

### **BOX CONTENTS**

Please make sure that the following items were included in the box. **Before using this product, read the Safety and Warranty Information**.

- USB Recorder
- USB Cable
- Software CD
- U RECORD Quickstart Manual

#### **CONNECTION DIAGRAM AND TOP PANEL FEATURES**

Please refer to the following list of features:

- **1. STEREO RCA INPUT**  Connect your record player to this stereo RCA input.
- **2. GROUND CONNECTOR**  If your record player features a<br>grounding wire, please grounding connect it to this terminal by loosening the terminal, inserting your record player's grounding wire and then tightening to secure the arounding terminal. If your record player has a grounding wire but it is not connected to the grounding terminal when using this product, you may experience a "buzzing" or "humming" effect!

*Tip: Most old record players will have a grounding wire which needs to be connected to the grounding terminal. Some new record players have the grounding wire built into the RCA connection and, therefore, nothing needs to be connected to the grounding terminal.* 

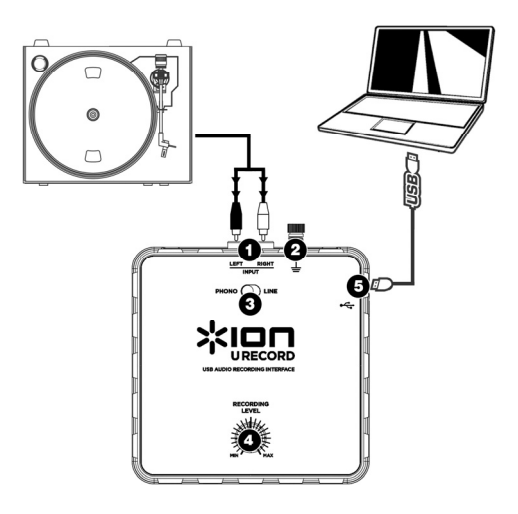

**3. PHONO | LINE SWITCH** – This switch should be set depending on the audio signal being output from your record player. Most old record players output a weak audio signal, known as a Phono-level signal, which needs to be amplified in order to be heard. In this case, the switch should be set to 'PHONO'. Some modern record players have the ability to output a louder signal, also known as a Line-level signal. In this case, the switch should be set to  $^{\prime}$  INF'.

*Tip: If the audio level is very low when you play your vinyl, it is possible that you are using a Phono-level record player but have incorrectly set the switch to "LINE" – if this is the case, flip the switch to "PHONO". On the other hand, if the audio from your record player sounds extremely loud, distorted and unpleasant, it*  is possible that you are using a Line-level record player but have incorrectly set the switch to "PHONO" – if *this is the case, flip the switch to "LINE".* 

**4. RECORDING LEVEL KNOB** – This knob can be used to adjust the volume of the recording. As you record your vinyl, be careful about recording too loud or "hot" of a signal – this may result in unpleasant distortion in your recordings. Use this knob to adjust the volume so the audio level meters in the recording application never hit the red.

*Tip: Many songs have quiet introductions which may often be misleading when trying to determine the optimal recording level. For example, you may have set the recording level so the level meters in the software never hit the red during the introduction of a song. However, when a loud part of the song begins playing, the meters start hitting the red and "clipping" the audio signal, resulting in distorted audio. We recommend that, before you begin the actual recording, you find a loud moment in the music and adjust the recording level so the meters never go into the red. This will ensure that your entire recording will sound crisp and clear, without distorting.* 

**5. USB CONNECTION** – This is the connection to your computer. Use the included USB cable to connect this port to an available USB port on your computer. The square side of the cable should be connected to the USB Recorder, while the flat side of the cable should be connected to your computer. The USB Recorder is a plug-and-play device so there are no special drivers or software needed  $-$  it should be ready to use as soon as it is plugged into your computer.

## **TROUBLESHOOTING**

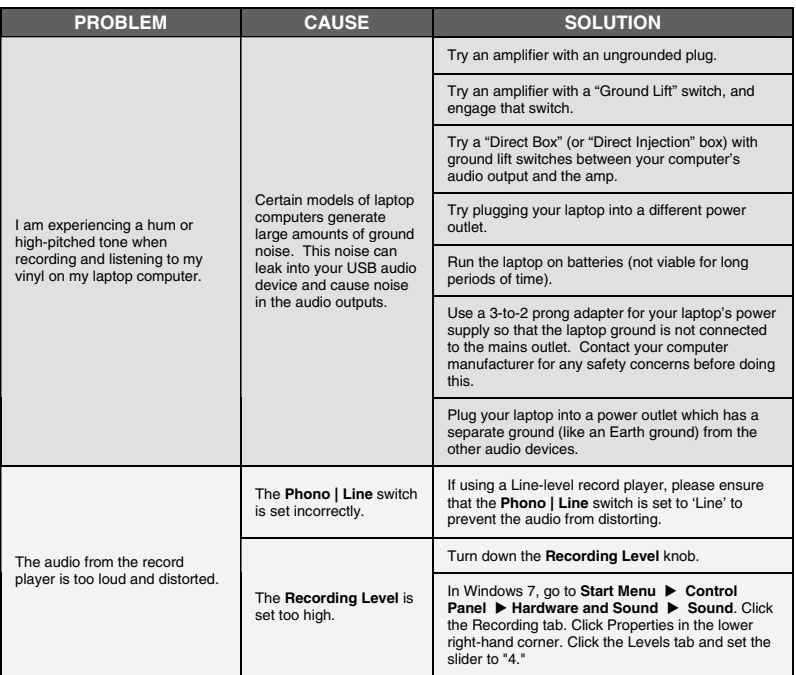

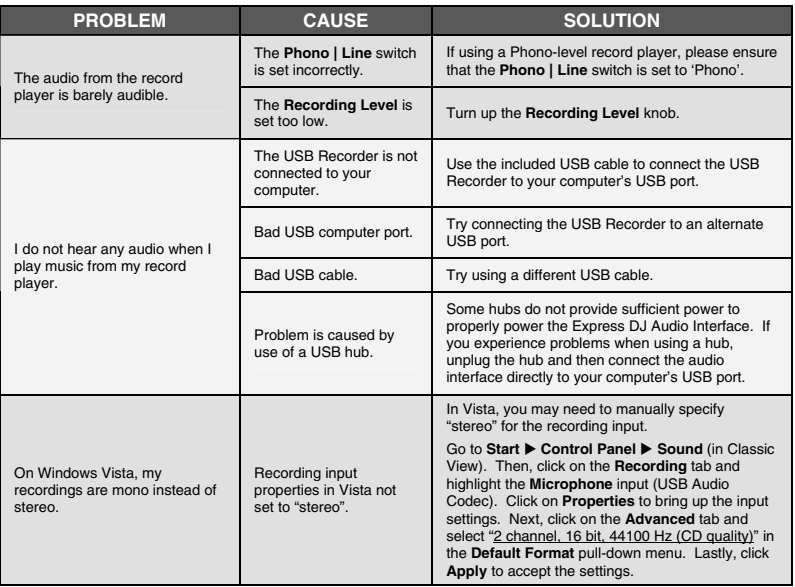

#### **FREQUENTLY ASKED QUESTIONS**

Refer to the following list of frequently asked questions for additional information.

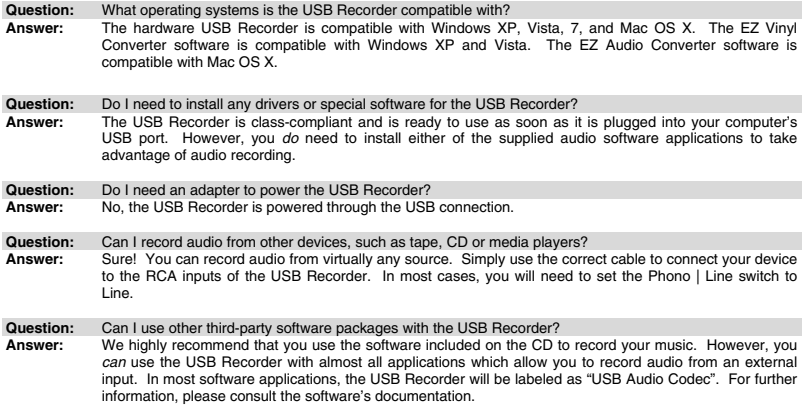

#### **CONTACT INFORMATION**

Visit the Ion Audio website (**www.ionaudio.com**) regularly for additional information, news and updates.

#### **www.ionaudio.com/urecord www.ionaudio.com/ezvc**

### **INTRODUCCIÓN**

Bienvenido a U RECORD – la manera más rápida y fácil de transferir sus grabaciones en vinilo a su computadora. Una vez que graba su vinilo, puede quemar CD de música o incluso cargar sus grabaciones favoritas en reproductores de medios portátiles

El sistema U RECORD consiste en un dispositivo grabador USB (USB Recorder) y el software asociado para su computadora. Si usted es un usuario principiante y busca la manera más rápida de grabar su vinilo, es conveniente que use nuestro software EZ Vinyl Converter (PC) o EZ Audio Converter (Mac). Estas aplicaciones son muy fáciles de usar y hemos incluido un práctico manual (vea la Guía del Software EZ Vinyl/Tape Converter) para que lo guíe a lo largo de todos los pasos necesarios.

Lea esta manual para obtener información acerca del grabador USB y de cómo conectarlo a su reproductor de discos y su computadora. Una vez que se familiarice con el procedimiento de conexión y las características del dispositivo, inserte el CD incluido en la unidad de CD-ROM e instale la aplicación de software que mejor se adapte a su estilo. Consulte la información sobre la operación del software en los manuales de software incluidos en el CD. ¡Esperamos sinceramente que disfrute este gran producto!

### **CONTENIDO DE LA CAJA**

Verifique que la caja contenga los siguientes elementos: **Antes de usar este producto, lea la Información sobre la seguridad y la garantía.** 

- Grabador USB
- Cable USB
- CD de software
- Manual de inicio rápido de U RECORD

#### **DIAGRAMA DE CONEXIÓN Y CARACTERÍSTICAS DEL PANEL SUPERIOR**

Consulte la lista de características siguiente:

**1. ENTRADA RCA ESTÉREO** 

– Conecte su reproductor de discos a esta entrada RCA estéreo.

**2. CONECTOR DE TIERRA** – Si su reproductor de discos tiene un cable de conexión a tierra, conéctelo a este<br>terminal afloiándolo afloiándolo. insertando el cable y<br>apretándolo nuevamente apretándolo para sujetarlo al terminal. Si su reproductor de discos tiene un cable de conexión

a tierra pero no se conecta al terminal de tierra cuando se usa este producto, puede experimentar un efecto de "zumbido".

*Consejo: La mayoría de los reproductores de discos antiguos tienen un cable de conexión a tierra que debe conectarse al terminal de tierra. Algunos reproductores modernos tienen el cable de conexión a tierra incorporado a la conexión RCA y, por lo tanto, no es necesario conectar nada al terminal de tierra.*

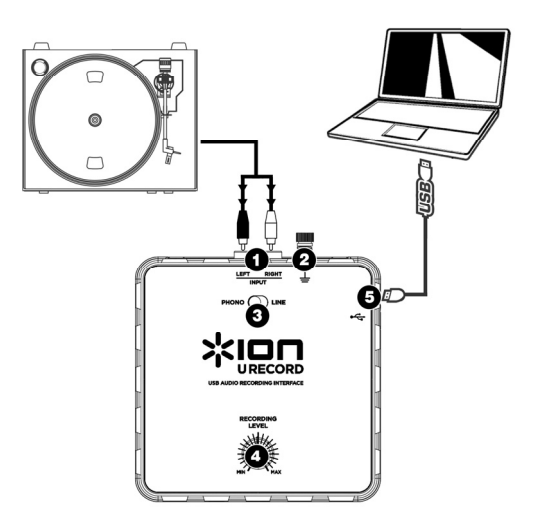

**3. CONMUTADOR FONO | LÍINEA** – Este conmutador debe colocarse en la posición que corresponda a la señal de audio que sale del reproductor de discos. La mayoría de los reproductores de discos antiguos entregan una señal de audio débil, conocida como señal de nivel fonográfico o "fono", que debe amplificarse para poder ser oída. En este caso, el conmutador se debe colocar en 'PHONO'. Algunos reproductores de discos modernos tienen capacidad para producir una señal más intensa, conocida como señal de nivel de línea. En este caso, el conmutador se debe colocar en 'LINE'.

*Consejo: Si el nivel del audio es muy bajo cuando reproduce su vinilo, es posible que esté usando un reproductor de nivel fonográfico pero colocó incorrectamente el conmutador en "LINE" – si éste es el caso, cambie el conmutador a "PHONO". En cambio, si el audio de su reproductor de discos suena extremadamente alto, distorsionado y*  desagradable, es posible que el reproductor que está usando sea de nivel de línea y que colocó incorrectamente el *conmutador en "PHONO" – si éste es el caso, cambie el conmutador a "LINE".*

**4. PERILLA DE NIVEL DE GRABACIÓN** – Esta perilla se puede usar para ajustar el volumen de la grabación. Cuando grabe su vinilo, tenga cuidado de no grabar una señal demasiado alta o "caliente" —el resultado puede ser una desagradable distorsión en sus grabaciones. Use esta perilla para ajustar el volumen de modo que los medidores de nivel de audio de la aplicación de grabación no lleguen nunca a la zona roja.

*Consejo: Algunos temas tienen introducciones de bajo volumen que con frecuencia pueden ser engañosas cuando se trata de determinar el nivel de grabación óptimo. Por ejemplo, usted puede haber ajustado el nivel de grabación de modo que los medidores del software nunca lleguen al rojo durante la introducción del tema. Sin embargo, cuando comienza a reproducirse una parte de alto volumen del mismo, los medidores llegan a la zona roja y "recortan" la señal de audio, produciendo un sonido distorsionado. Recomendamos que, antes de comenzar la grabación propiamente dicho, busque un momento de alto volumen de la música y ajuste el nivel de grabación de modo que los medidores nunca lleguen al rojo. De esta forma se asegura de que toda la grabación sonará nítida y clara, sin distorsión.*

**5. CONEXIÓN USB** – Es la conexión a su computadora. Use el cable USB incluido para conectar este puerto a un puerto USB disponible en la computadora. El lado cuadrado del cable debe conectarse al grabador USB, mientras que el lado plano del mismo debe conectarse a la computadora. El grabador USB es un dispositivo "plug-and-play", de modo que no necesita drivers o software especiales —debe estar listo para usar tan pronto se enchufa a la computadora.

## **SOLUCIÓN DE PROBLEMAS**

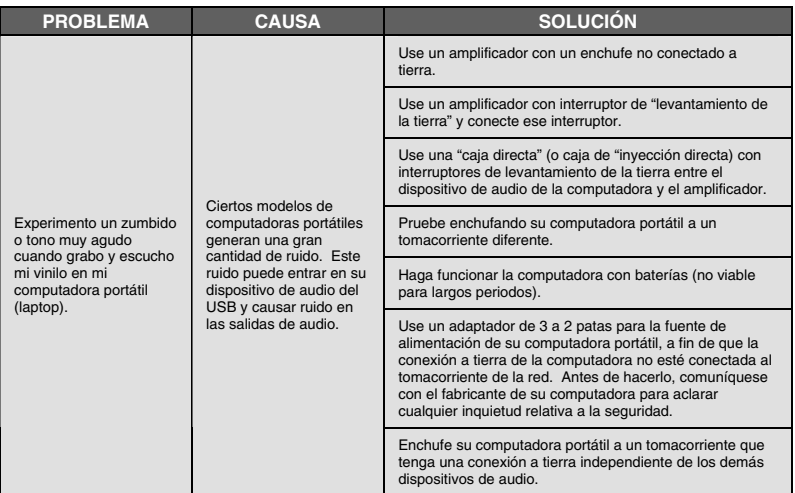

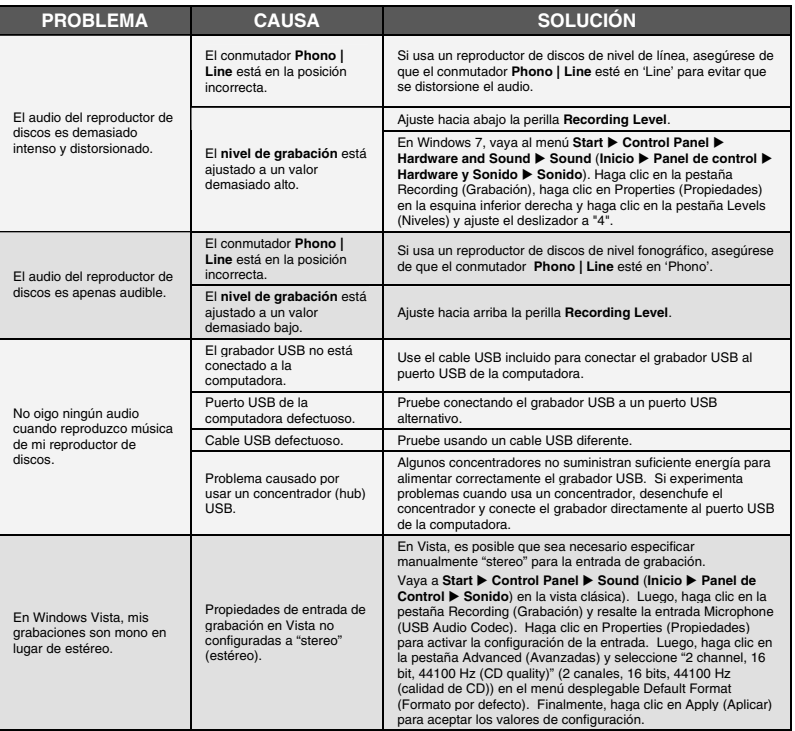

### **PREGUNTAS FRECUENTES**

Para información adicional, consulte la lista siguiente de preguntas frecuentes.

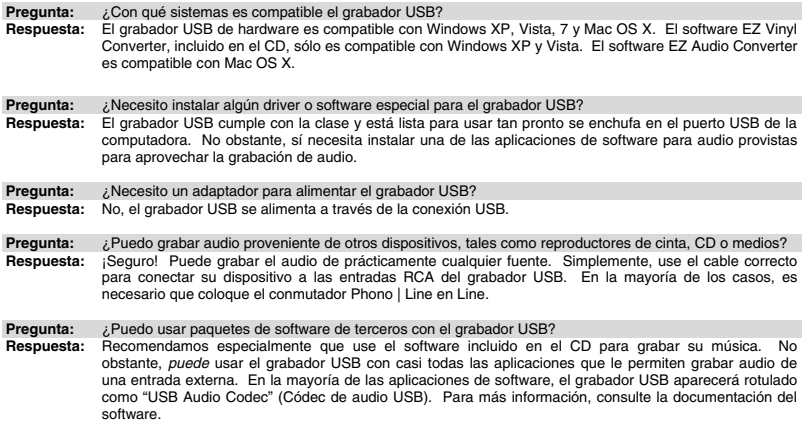

### **INFORMACIÓN DE CONTACTO**

Visite regularmente el sitio web de Ion Audio (**www.ionaudio.com**) para obtener información adicional, noticias y actualizaciones.

#### **www.ionaudio.com/urecord www.ionaudio.com/ezvc**

### **INTRODUCTION**

Voici U RECORD – la façon la plus facile et rapide de transférer vos disques vinyle à votre ordinateur. Une fois votre vinyle enregistré, vous pouvez graver votre musique sur des CD ou même la télécharger sur des lecteurs multimédia portables.

Le système U RECORD se compose de l'appareil d'enregistrement USB et d'un logiciel pour votre ordinateur. Si vous êtes un utilisateur débutant et que vous recherchez la façon la plus simple et la plus rapide de transférer vos disques vinyles, les logiciels EZ Vinyl Converter (PC) et EZ Audio Converter (Mac) sont pour vous. Ces applications sont extrêmement faciles à utiliser. De plus, nous avons inclus un guide d'utilisation pratique (voir le guide d'utilisation pour le logiciel EZ Vinyl/Tape Converter) afin de vous guider à travers toutes les étapes.

Veuillez lire le guide afin d'obtenir de plus amples informations sur l'enregistreur USB et pour savoir comment le brancher à votre tourne-disque et à votre ordinateur. Une fois que vous vous serez familiarisé avec la procédure de branchement et les fonctions de l'appareil, insérez le CD dans le lecteur CD de votre ordinateur. Veuillez consulter les guides d'utilisation sur les CD pour plus d'information sur le fonctionnement des logiciels. Nous espérons que vous apprécierez ce fabuleux produit.

### **CONTENUE DE LA BOÎTE**

Veuillez vous assurer que les articles suivants étaient dans la boîte. **Avant d'utiliser ce produit, veuillez lire les consignes de sécurité et l'information concernant la garantie.** 

- Enregistreur USB
- Câble USB
- CD logiciel
- Guide d'utilisation simplifié pour le U RECORD

#### **SCHÉMA DE CONNEXION ET CARACTÉRISTIQUES DU PANNEAU SUPÉRIEUR**

Veuillez consulter la liste des caractéristiques suivantes :

- **1. ENTRÉE RCA STÉRÉO**  Branchez le tourne-disque à cette entrée RCA stéréo.
- **2. BORNE DE MISE À LA TERRE**  – Si votre tourne-disque est doté d'un fil de mise à la terre, veuillez le brancher à cette borne en la dévissant, en insérant le fil, puis en revissant la borne. Si votre tourne-disque est doté d'un fil de mise à la terre et qu'il n'est pas relié à la borne de mise à la terre lorsque vous utilisez ce produit, il se peut que vous entendiez du ronflement et le bourdonnement.

*Conseil : La plupart des tournedisques fabriqués il y a quelques années sont dotés d'un fil de mise à la terre qui doit être relié à la borne de mise à la terre. Certains des tourne-disques fabriqués récemment sont dotés d'un fil de mise à la terre intégré à la connexion RCA, et donc, n'ont pas besoin doit être relié à la borne de mise à la terre.* 

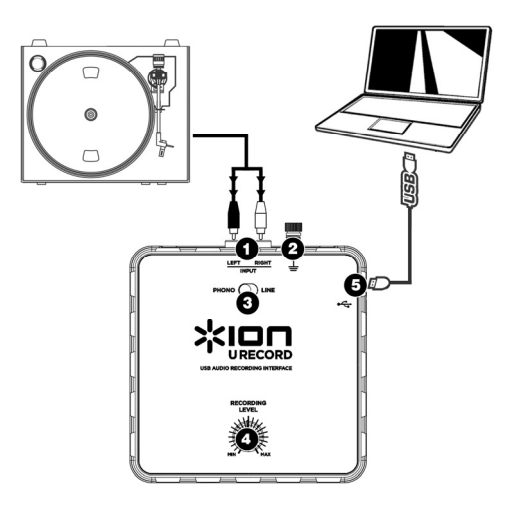

**3. COMMUTATEUR PHONO | LINE** – This switch should be set depending on the audio signal being output from your record player. La plupart des tourne-disques moins récents émettent un signal audio faible, connu sous le nom signal de niveau phono qui doit être amplifié pour être entendu. Dans ce cas, le commutateur doit être réglé à « PHONO ». Certains des tourne-disques fabriqués récemment ont la<br>capacité d'émettre un signal plus puissant, connu sous le nom signal niveau ligne. Dans ce cas, le capacité d'émettre un signal plus puissant, connu sous le nom signal niveau ligne. commutateur doit être réglé à « LINE ».

*Conseil : Si le niveau audio est très faible lorsque le vinyle joue, il est possible que vous utilisiez un tournedisque phono et que le commutateur est réglé à « LINE » – si tel est le cas, mettez-le à « PHONO ». Par contre, si l'audio du tourne-disque est extrêmement fort, déformé et déplaisant, il est possible que le tournedisque soit à niveau ligne et que le commutateur est réglé à « PHONO »– si tel est le cas, mettez-le à « LINE ».* 

**4. BOUNTON DU NIVEAU D'ENREGISTREMENT** –This knob can be used to adjust the volume of the recording. Lorsque vous enregistrez le disque vinyle, assurez-vous que le son ne soit pas trop fort, car cela pourrait créer de la distorsion sur l'enregistrement. Utilisez ce bouton pour régler le volume de façon à ce que les vumètres dans l'application d'enregistrement n'atteignent jamais le rouge.

*Conseil : Beaucoup de chansons ont de douces introductions qui peuvent nous induire en erreur lors du réglage du niveau d'enregistrement. Par exemple, vous pouvez régler le niveau d'enregistrement pour que*  les vumètres du logiciel n'atteignent jamais le rouge durant l'introduction d'une chanson. Cependant, *lorsqu'une partie plus puissante de la chanson débute, les vumètres atteignent le rouge et créent de la distorsion ou de l'écrêtage. Avant de commencer l'enregistrement, nous vous recommandons de trouver un moment dans la chanson où le signal est puissant et d'ajuster en conséquence les vumètres pour qu'ils n'atteignent pas le rouge. Ceci permettra de vous assurer que le son de l'enregistrement sera clair et sans distorsion.* 

**5. CONNEXION USB** – Ceci est la connexion pour votre ordinateur. Utilisez le câble USB pour brancher ce port à un port USB disponible sur votre ordinateur. L'extrémité carrée du câble doit être branchée à l'enregistreur USB, alors que l'extrémité plate doit être branchée à l'ordinateur. L'enregistreur USB est un appareil prêt à utilisation, alors aucun pilote spécial ou logiciel n'est requis – il devrait être prêt aussitôt qu'il est branché à votre ordinateur.

## **DÉPANNAGE**

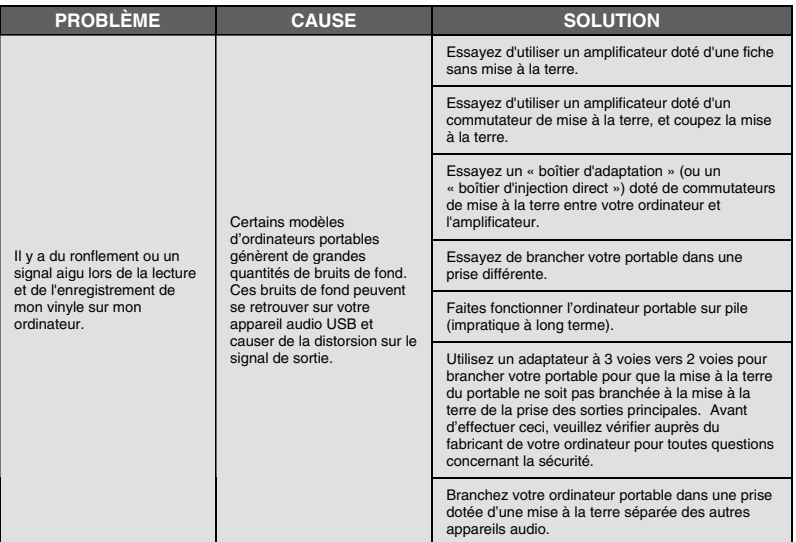

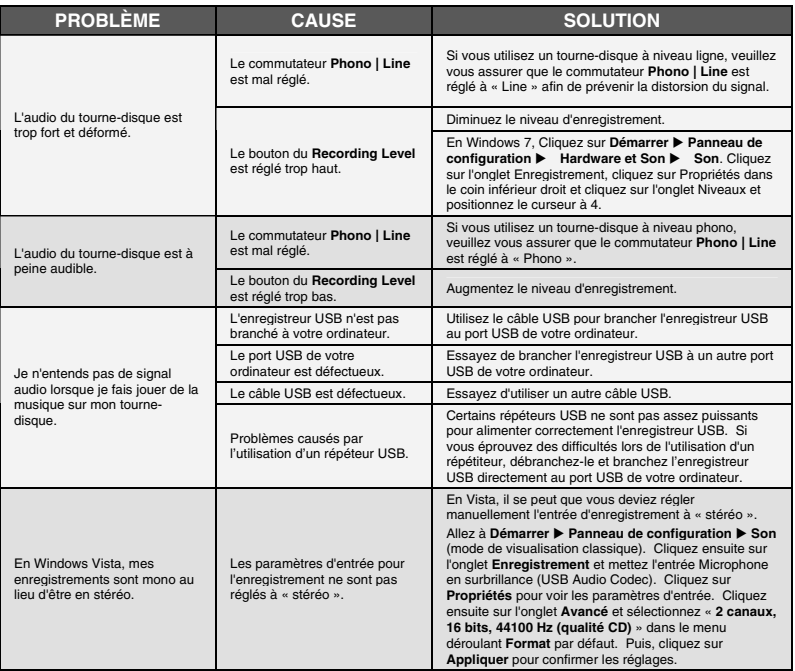

#### **FOIRE AUX QUESTIONS**

Veuillez consulter la liste des questions les plus souvent posées qui suit pour plus d'information.

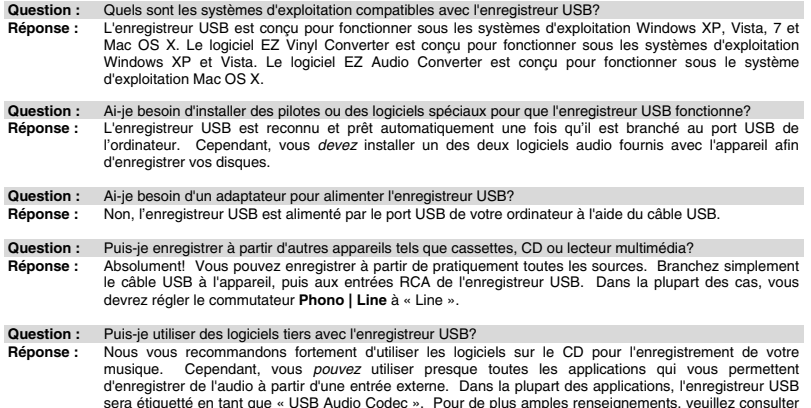

### **COORDONNÉES**

le guide d'utilisateur du logiciel.

Veuillez visiter le site Web de Ion Audio (**www.ionaudio.com**) régulièrement afin d'obtenir des informations supplémentaires, des nouvelles ainsi que des mises à jour.

#### **www.ionaudio.com/urecord www.ionaudio.com/ezvc**

## **EINFÜHRUNG**

Willkommen beim U RECORD – der schnellsten und unkomplizierten Möglichkeit um Ihre Schallplatten auf den Computer zu überspielen. Nach der Aufnahme der Schallplatten können Sie Ihre Musik auf CDs brennen oder Ihre Lieblingsmusik auf einen auf tragbare MP3-Player laden!

Das U-Aufnahmesystem besteht aus einem USB-Aufnahmegerät und der dazugehörigen Software für Ihren Computer. Falls Sie ein neuer Anwender sind und Ihre Schallplatten auf schnellstmögliche Art aufnehmen wollen, möchten Sie vielleicht dazu unsere Programme EZ Vinyl Converter (PC) oder EZ Audio Converter (Mac) verwenden. Diese Anwendungen sind sehr leicht zu verwenden und wir haben auch eine handliche Anleitung beigelegt (siehe EZ Vinyl/Tape Converter Software Ratgeber), um Sie bei allen notwendigen Schritten zu beraten.

Lesen Sie bitte diese Anleitung, um alle Einzelheiten Ihres USB Recorders kennen zu lernen und zu erfahren, wie Sie Ihren Schallplattenspieler mit dem Computer verbinden. Wenn Sie sich mit dem Anschlussvorgang und den Funktionen des Gerätes vertraut gemacht haben, legen Sie die mitgelieferte CD in das CD-ROM Laufwerk Ihres Computers und installieren Sie die Software, mit der Sie arbeiten möchten. Beachten Sie bitte die Softwareanleitungen, die sich auf der CD befinden, wenn Sie weitere Hinweise zur Verwendung der Aufnahmeprogramme suchen. Wir hoffen, dass Sie beim Aufnehmen Ihrer Schallplatten auf den Computer mit dem U RECORD System viel Spaß haben werden!

#### **INHALT DER VERPACKUNG**

Überprüfen Sie zunächst, dass sich alle nun nachfolgend aufgeführten Gegenstände in der Produktverpackung befinden. **Vor der Verwendung des Produktes sollten Sie die Sicherheits- und Garantieinformationen lesen.** 

- USB Recorder
- USB Kabel
- Software CD
- U RECORD Kurzanleitung

#### **ANSCHLUSSÜBERSICHT UND BEDIENELEMENTE DER OBERSEITE**

Bitte beachten Sie diese Übersicht der Funktionen:

- **1. STEREO RCA INPUT**  Schließen Sie an diesen RCA-<br>Stereoeingang Stereoeingang Schallplattenspieler an.
- **2. GROUND ANSCHLUSS**  Sollte Ihr Schallplattenspieler ein Erdungskabel besitzen, verbinden Sie es mit diesem Pin, indem Sie die Schraube wenig Kabelende festklemmen und danach die Schraube wieder festziehen. Falls bei der Verwendung dieses Produkts<br>das Erdungskabel Ibres Erdungskabel Plattenspielers nicht mit dem Massepin verbunden ist, könnte es zu Rauschen oder Brummen kommen!

*Tipp: Die meisten älteren Plattenspieler besitzen ein Erdungskabel, das mit diesem Grounding Anschluss verbunden werden sollte. Manche Plattenspieler neueren Datums verfügen über ein im RCA-Kabel befindliches Erdungskabel und müssen deshalb nicht gesondert mit dem Grounding Anschluss verbunden werden.* 

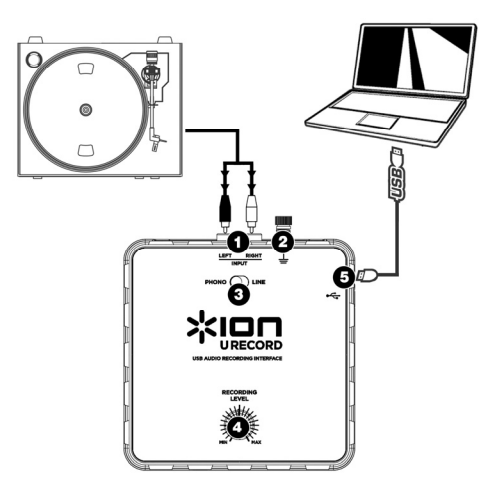

**3. PHONO | LINE SCHALTER** – Dieser Schalter sollte je nach Art des aufzunehmenden Audiosignals eingestellt werden. Die meisten älteren Plattenspieler geben ein sehr schwaches Audiosignal ab (Phonopegel), welches vorverstärkt werden muss, um es hören zu können. In diesem Fall sollte der Schalter auf 'PHONO' stehen. Viele moderne Plattenspieler geben ein lauteres Signal aus (Linepegel)weshalb Sie dann den Schalter auf 'LINE' stellen sollten.

*Tipp: Falls das Audiosignal beim Abspielen der Schallplatte sehr leise ist, kann es sein, dass Sie einen Plattenspieler, der einen Phonopegel ausgibt, verwenden und der Schalter fälschlicherweise auf "LINE" steht – stellen Sie den Schalter dann einfach auf "PHONO". Wenn andererseits das Audiosignal extrem laut und verzerrt ist, kann es sein, dass Sie einen Linepegel-Plattenspieler haben und der Schalter auf "PHONO" steht – in diesem Fall stellen Sie den Schalter auf "LINE".* 

**4. RECORDING LEVEL REGLER** – Mit diesem Regler bestimmen Sie die Lautstärke Ihrer Aufnahme. Bei der Aufnahme der Schallplatte sollte Sie vorsichtig mit der Lautstärke umgehen, damit das Signal nicht zu laut aufgenommen wird. Oft kommt es dabei zu Verzerrungen im Signal. Verwenden Sie also diesen Regler, damit der Pegel in den Pegelmeteranzeigen der Aufnahmesoftware nicht in den roten Bereich gelangt.

*Tipp: Viele Songs gehen mit einer leisen Einleitung los, die sich zur Bestimmung der Aufnahmelautstärke nicht gut eignen. Wenn Sie zum Beispiel den Aufnahmepegel so eingestellt haben, dass bei der ruhigen Einleitung die Aussteuerungsanzeigen der Software den roten Bereich nicht erreichen, passiert es bei den lauteren Stellen im Song, dass die Aussteuerung im roten Bereich ist und das Audiosignal übersteuert, wobei es zu unschönen Verzerrungen im Signal kommt. Wir empfehlen deshalb, nach einer kauten Stelle im Titel zu suchen und nach ihr die Aufnahmelautstärke einzustellen. Dadurch wird gewährleistet, dass die gesamte Aufnahme einwandfrei und ohne Verzerrungen durchgeführt wird.* 

**5. USB ANSCHLUSS** – Das ist der USB-Ausgang zu Ihrem Computer. Verwenden Sie bitte das mitgelieferte USB Kabel zur Verbindung dieses Ausgangs mit einem freien USB Port an Ihrem Computer. Die rechteckige Seite des Kabels sollte in den USB Recorder gesteckt werden. Die Flache Seite des USB Kabels kommt in den USB Port Ihres Computers. Der USB Recorder funktioniert nach dem Plug-and-Play Prinzip – es müssen keine Treiber installiert werden und das Gerät sollte sofort nach der Verbindung mit dem Computer einsatzbereit sein.

## **FEHLERHILFE**

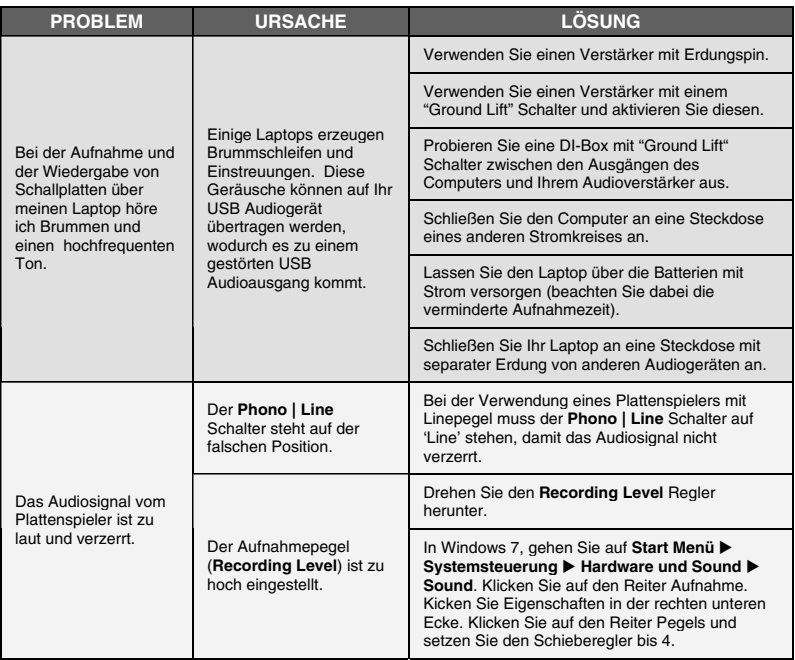

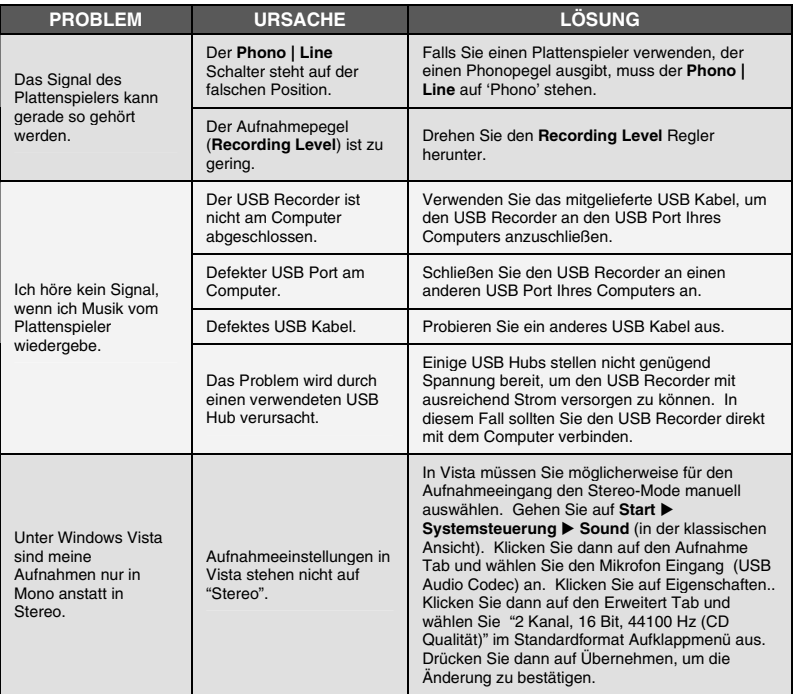

#### **OFT GESTELLTE FRAGEN**

Zusätzliche Informationen zu Ihrem Produkt erhalten Sie beim Lesen der Antworten auf Fragen, die wir oft gestellt bekommen.

**Frage:** Mit welchen Computer-Betriebssystemen ist der USB Recorder kompatibel?

**Antwort:** Die Hardware USB Recorder ist mit Windows XP, Vista, 7 und Mac OS X kompatibel. Die EZ Vinyl Converter Software ist mit Windows XP und Vista kompatibel. Die EZ Audio Converter Software ist mit Mac OS X kompatibel.

**Frage:** Muss ich für den Betrieb des USB Recorders Treiber oder Spezialsoftware auf meinem Computer installieren? **Antwort:** Der USB Recorder erfüllt den Class-Compliant Standard und kann sofort nach der Verbindung mit dem USB Port des Computers verwendet werden. Um Audioaufnahmen durchführen zu können, müssen Sie jedoch die mitgelieferte Software installieren.

**Frage:** Benötigt der USB Recorder ein Netzteil?

**Antwort:** Nein, der USB Recorder wird über die USB Verbindung mit Strom versorgt.

**Frage:** Kann ich auch Audiosignale von anderen Geräten, wie Kassettendecks, CDs oder MP3-Playern aufnehmen?

**Antwort:** Sicher! Sie können Audiosignale von fast jeder Quelle aufnehmen. Verbinden Sie die Ausgänge der Audioquelle mit den RCA Eingängen des USB Recorders. Meistens sollten Sie den Phono | Line Schalter auf die Line Position stellen.

**Frage:** Kann ich auch andere Programme mit dem USB Recorder verwenden?

**Antwort:** Wir empfehlen Ihnen, die auf CD mitgelieferte Software zu verwenden, wenn Sie Ihre Musik aufnehmen wollen. Sie *können* aber den USB Recorder mit fast allen Programmen, die Audio von einem externen Eingang aufnehmen können einsetzen. In diesen Programmen erscheint der USB Recorder als "USB Audio Codec". Weitere Informationen erhalten Sie in der Dokumentation des jeweiligen Softwareprogramms.

#### **KONTAKT**

Bitte besuchen Sie von Zeit zu Zeit die Ion Audio Webseite (**www.ionaudio.de**), um Neuigkeiten, Zusatzinformationen und Produktupdates zu erhalten.

#### **www.ionaudio.com/urecord www.ionaudio.com/ezvc**

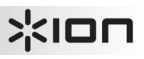

### **INTRODUZIONE**

Benvenuti in U RECORD, il modo più semplice e veloce di trasferire i vostri dischi in vinile al computer. Una volta registrato il vinile, si possono masterizzare CD musicali o perfino caricare i vostri dischi preferiti su lettori portatili!

Il sistema U RECORD è composto dal dispositivo USB Recorder e dal software allegato per il computer. Se siete un utente alle prime armi e state cercando il modo più veloce di registrare i vostri vinili, la soluzione migliore è l'EZ Vinyl Converter (PC) o l'EZ Audio Converter (Mac). Questi applicativi sono estremamente facili da usare e abbiamo allegato un comodo manuale (vedi la guida del software EZ Vinyl/Tape Converter) che vi accompagni lungo tutti i passaggi necessari.

Leggere attentamente il presente manuale per informazioni sull'USB Recorder e su come collegarlo al giradischi e al computer. Una volta familiarizzato con la procedura di collegamento e con le caratteristiche del dispositivo, inserire il CD in dotazione nel lettore CD-ROM del computer e installare l'applicazione software più adatta alle vostre necessità. Fare riferimento ai manuali dei software inclusi sul CD per maggiori informazioni circa l'uso dei software stessi. Ci auguriamo di cuore che possiate trarre il meglio da questo fantastico prodotto!

### **CONTENUTI DELLA CONFEZIONE**

Assicurarsi che i seguenti elementi siano presenti nella confezione. **Prima di utilizzare il prodotto, leggere attentamente le informazioni di sicurezza e la garanzia**.

- Registratore USB
- Cavo USB
- CD recante il software
- Guida rapida U RECORD

#### **SCHEMA DEI COLLEGAMENTI E CARATTERISTICHE DEL PANNELLO SUPERIORE**

Si prega di fare riferimento al seguente elenco di caratteristiche:

- **1. INGRESSO RCA STEREO**  Collegare il giradischi a livello di questo ingresso RCA stereo.
- **2. CONNETTORE DI TERRA**  Se il giradischi è dotato di un cavo di terra, collegarlo a questo terminale allentandolo, inserendo il cavo di terra del<br>giradischi e stringendolo giradischi e nuovamente in modo che il cavo di terra stesso sia ben fissato al terminale. Se il giradischi è dotato di un cavo di terra, ma questo non viene<br>collegato all'apposito all'apposito terminale, al momento di utilizzare questo prodotto si possono verificare effetti di "brusio" o di "ronzio"!

*Suggerimento: la maggior parte dei vecchi giradischi avrà un cavo di terra da collegare al terminale di messa a terra. Alcuni giradischi di nuova generazione avranno il cavo di messa a terra incorporato nel collegamento RCA, dunque non va collegato nulla al terminale di messa a terra.* 

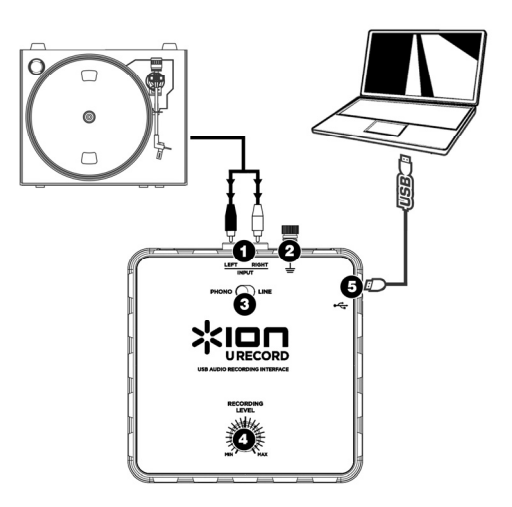

**3. INTERRUTTORE PHONO | LINE** – Questo interruttore va impostato in base al segnale audio emesso dal giradischi. La maggior parte dei vecchi giradischi emettono un segnale audio debole, noto come segnale a livello Phono, che deve essere amplificato per poter essere sentito. In questo caso, l'interruttore va impostato su "PHONO". Alcuni giradischi moderni sono in grado di emettere un segnale più forte, noto come segnale a livello di linea. In questo caso, l'interruttore va impostato su "LINE".

*Suggerimento: se il livello audio è molto basso quando si riproduce il disco, è possibile che si stia utilizzando un giradischi a livello phono, ma che l'interruttore sia impostato per errore su "LINE": se questo è il caso, spostarlo su "PHONO". Se invece l'audio dovesse suonare estremamente forte, distorto e fastidioso, è possibile che si stia utilizzando un giradischi a livello di linea, ma che l'interruttore sia impostato per errore su "PHONO": se questo è il caso, spostarlo su "LINE".* 

**4. MANOPOLA RECORDING LEVEL** – Utilizzare questa manopola per regolare il volume della registrazione. Mentre si registra il vinile, prestare attenzione a non registrare un segnale troppo forte o "caldo": questo potrebbe provocare spiacevoli distorsioni nelle registrazioni. Servirsi di questa manopola per regolare il volume in modo che i misuratori audio dell'applicazione di registrazione non entrino mai nell'area rossa.

*Suggerimento: molte canzono presentano introduzioni silenziose che potrebbero essere fuorvianti al momenti di determinare il livello di registrazione ottimale. Ad esempio, il livello di registrazione può essere stato impostato in modo da non toccare mai l'area rossa dei misuratori del software durante l'introduzione di una canzone. Tuttavia, quando una parte di canzone più forte inizia a suonare, i misuratori toccano il rosso e iniziano a tagliare il segnale audio, e il risultato è un audio distorto. Prima di iniziare la registrazione, si raccomanda di cercare un punto in cui il livello dell'audio nella canzone è elevato e di regolare il livello di registrazione su di esso, in modo tale che i misuratori non tocchino mai il rosso. Così facendo, l'intera registrazione risulterà liscia e chiara, senza distorsioni.* 

**5. PORTA USB** – Questo è il collegamento al computer. Servirsi del cavo USB incluso per collegare questa porta ad una porta USB disponibile sul computer. Il capo squadrato del cavo va collegato all'USB Recorder, mentre quello piatto va collegato al computer. L'USB Recorder è un dispositivo plug-and-play, dunque non sono necessari speciali driver o software: è pronto all'uso non appena viene collegato al computer.

## **RISOLUZIONE DI PROBLEMI**

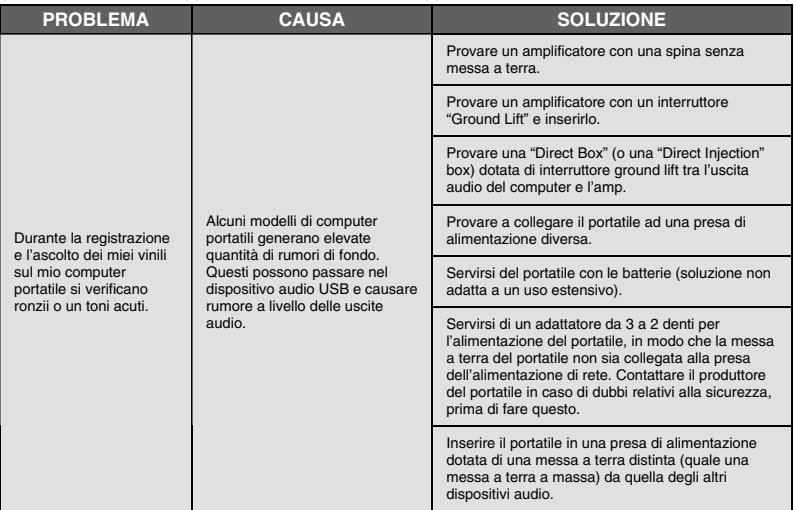

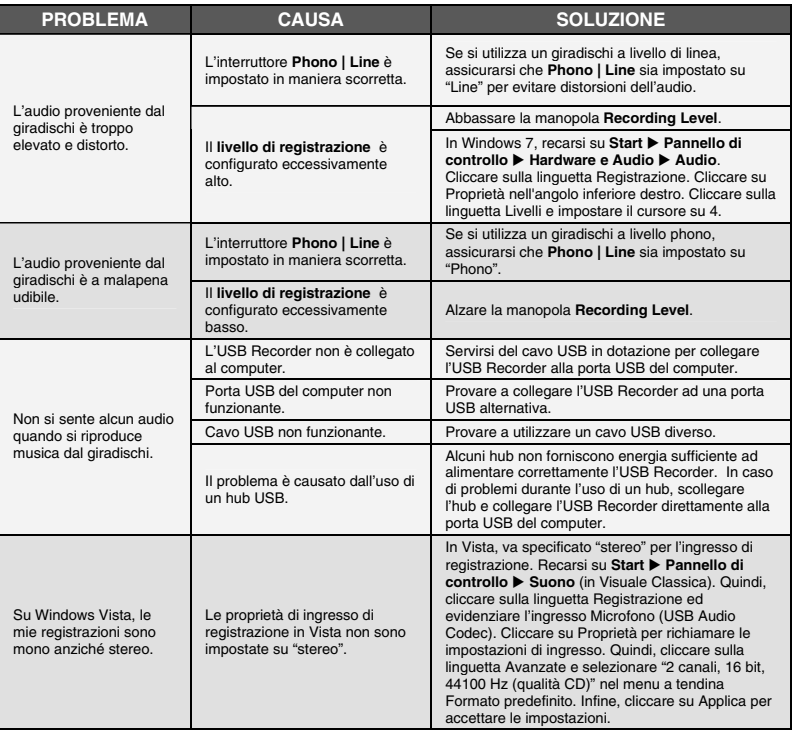

### **DOMANDE FREQUENTI (FAQ)**

Per ulteriori informazioni, fare riferimento al seguente elenco di domande frequenti:

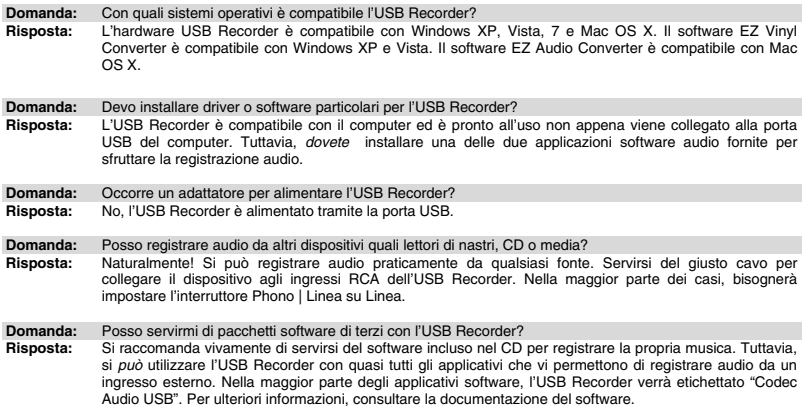

## **CONTATTI**

Recarsi regolarmente sul sito Internet di Ion Audio (**www.ionaudio.com**) per ottenere maggiori informazioni, novità e aggiornamenti.

#### **www.ionaudio.com/urecord www.ionaudio.com/ezvc**

### **INTRODUCTIE**

Welkom bij U RECORD – de snelste en gemakkelijkste manier om uw platen over te zetten naar uw PC. Nadat de platen opgenomen zijn kunnen muziek-CD's gebrand worden of kunt u uw favoriete platen op uw draagbare mediaspeler laden!

Het U RECORD-systeem bestaat uit het USB-opnameapparaat (verder: USB-recorder) met bijbehorende software voor uw PC. Wanneer u een beginnend gebruiker bent en op zoek bent naar de snelste manier om uw platen op te nemen, kunt u de EZ Vinyl Converter- (voor PC) of EZ Audio Converter- (voor Mac) software gebruiken. Deze toepassingen zijn zeer gebruikersvriendelijk en er wordt een praktische handleiding meegeleverd (raadpleeg de EZ Vinyl/Tape Converter-softwaregids) om u door de benodigde stappen te leiden.

Lees deze handleiding voor informatie over de USB-recorder en het aansluiten ervan op uw platenspeler en PC. Wanneer u vertrouwd bent met de aansluitprocedure en de mogelijkheden van het apparaat, plaatst u de bijgeleverde CD in het CD-ROM-station van uw PC en installeert de softwaretoepassing die het meest geschikt is. Raadpleeg de op de CD meegeleverde softwarehandleidingen voor informatie over de werking van de software. We hopen dat u zult genieten van dit fantastische product!

#### **INHOUD VERPAKKING**

Controleer of de volgende onderdelen in de verpakking aanwezig zijn. **Lees voor het gebruik van dit product de Veiligheids- en garantie-informatie**.

- USB-recorder
- USB-kabel
- Software-CD
- U RECORD Snelstartgids

#### **AANSLUITDIAGRAM EN FUNCTIES BOVENPANEEL**

Raadpleeg de volgende lijst van functies:

- **1. STEREO RCA-INGANG**  Sluit uw platenspeler aan op deze RCA-ingang.
- **2. AARDCONNECTOR**  Als uw platenspeler een aarddraad heeft, sluit deze dan aan op dit aansluitpunt door het punt los te draaien, de aarddraad van de platenspeler erin te plaatsen en het aansluitpunt weer aan te draaien om de aarddraad op het aansluitpunt te bevestigen.<br>Als uw platenspeler een .<br>platenspeler een aarddraad heeft die niet aangesloten is op het aansluitpunt voor aarding bij gebruik van dit product, kan dit leiden tot een<br>"zoemend" of "brommend" "brommend" effect!

*Tip: De meeste oude platenspelers hebben een aarddraad die aangesloten moet worden op het aansluitpunt voor aarding. Sommige nieuwe platenspelers hebben een in de RCA-aansluiting ingebouwde aarddraad, waardoor deze niet aangesloten hoeft te worden op het aansluitpunt voor aarding.* 

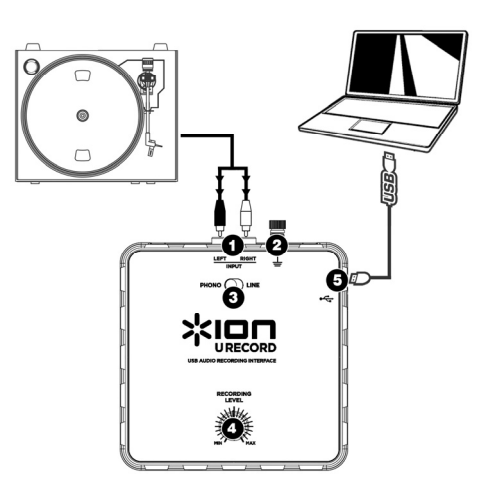

**3. SCHAKELAAR PHONO | LINE** – Deze schakelaar dient, afhankelijk van het audiosignaal van uw platenspeler, ingesteld te worden. De meeste oude platenspelers verzorgen een zwak audiosignaal, bekend als signaal van Phono-niveau, dat versterkt moet worden om gehoord te worden. In dit geval dient de schakelaar ingesteld te worden op "PHONO". Sommige moderne platenspelers hebben de mogelijkheid een luider signaal te produceren, dat bekend is als een signaal van Lijnniveau. In dit geval dient de schakelaar ingesteld te worden op "LINE".

*Tip: Wanneer het geluidsniveau laag is bij het afspelen van uw platen, is het mogelijk dat u een platenspeler van Phono-niveau gebruikt maar dat de schakelaar verkeerd is ingesteld op "LINE" – als dit het geval is, schakel dan naar "PHONO". Het kan ook zo zijn dat het geluid van uw platenspeler hard en vervormd is en niet goed klinkt; dan is het mogelijk dat u een platenspeler van LINE-niveau hebt maar dat de schakelaar is ingesteld op "PHONO" – als dit het geval is, schakel dan naar "LINE".* 

**4. KNOP VOOR OPNAMENIVEAU** – Deze knop kan worden gebruikt voor het aanpassen van het volume van de opname. Wees bij het opnemen van uw platen voorzichtig met het opnemen op een te luid of "hot" signaal – dit kan leiden tot onprettige vervorming in de opnamen. Gebruik deze knop om het volume aan te passen zodat de meters voor geluidsniveau in de toepassing voor opname nooit in het rood komen.

*Tip: Veel titels hebben een zachte intro die vaak misleidend kan zijn bij het vaststellen van het optimale opnameniveau. U kunt het opnameniveau bijvoorbeeld zo ingesteld hebben dat de niveaumeters in de*  software bij de intro van een liedje niet in het rood komen. Wanneer hierna een luider gedeelte van het *nummer wordt afgespeeld, komen de meters in het rood waarbij het audiosignaal wordt "geknipt", wat leidt tot vervormd geluid. We raden u aan om, voor het begin van de feitelijke opname, een luid moment in de muziek op te zoeken en het opnameniveau hierop aan te passen zodat de meters niet in het rood komen. Hierdoor zal uw gehele opname goed klinken, zonder vervorming.* 

**5. USB-AANSLUITING** – Dit is de aansluiting naar uw PC. Gebruik de meegeleverde USBkabel om deze poort aan te sluiten op een beschikbare USB-poort op uw PC. Het vierkante uiteinde van de kabel dient aangesloten te worden op de USB-recorder, het platte uiteinde van de kabel wordt aangesloten op uw PC. De USB-recorder is een plug-en-play-apparaat, dus er zijn geen speciale stuurprogramma's of software nodig – het apparaat moet direct na inpluggen in uw PC klaar zijn voor gebruik.

## **PROBLEEMOPLOSSING**

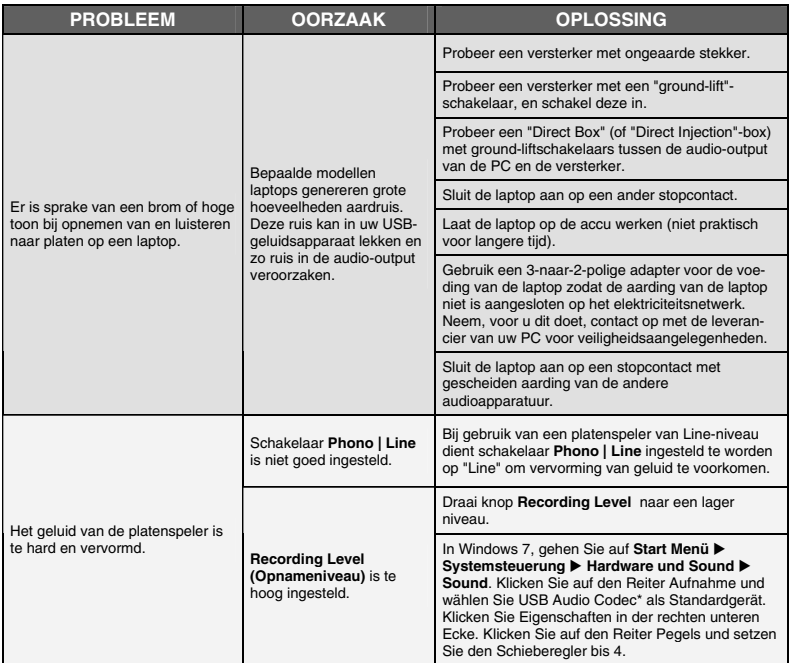

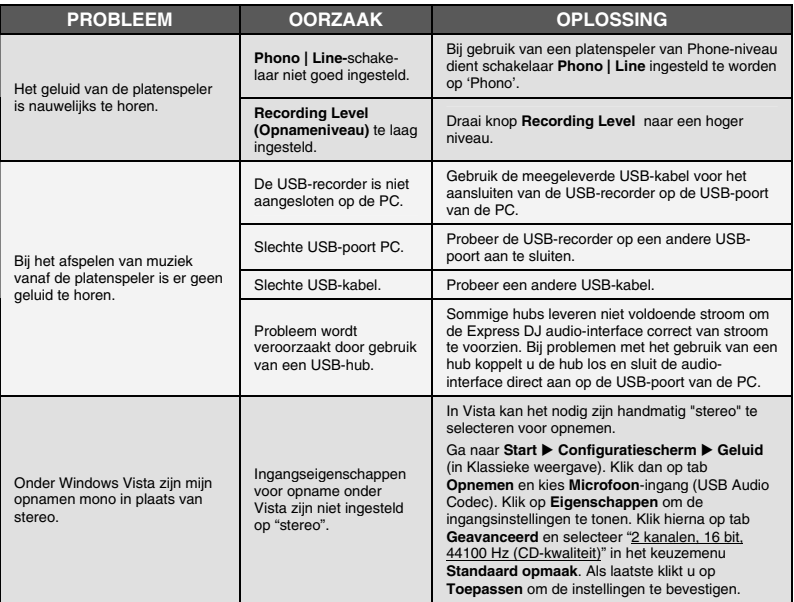

#### **VEELGESTELDE VRAGEN**

Raadpleeg de volgende lijst met veelgestelde vragen voor meer informatie.

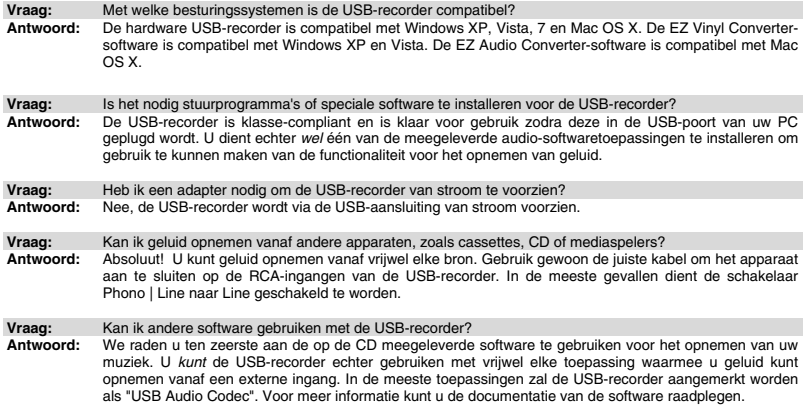

#### **CONTACTINFORMATIE**

Bezoek de website van Ion Audio (**www.ionaudio.com**) regelmatig voor aanvullende informatie, nieuws en updates.

#### **www.ionaudio.com/urecord www.ionaudio.com/ezvc**

**www.ionaudio.com** 

MANUAL VERSION 1.6